# **EX200Q&As**

Red Hat Certified System Administrator - RHCSA

### **Pass home EX200 Exam with 100% Guarantee**

Free Download Real Questions & Answers **PDF** and **VCE** file from:

**https://www.leads4pass.com/ex200.html**

100% Passing Guarantee 100% Money Back Assurance

Following Questions and Answers are all new published by home Official Exam Center

**C** Instant Download After Purchase

**83 100% Money Back Guarantee** 

365 Days Free Update

**Leads4Pass** 

800,000+ Satisfied Customers

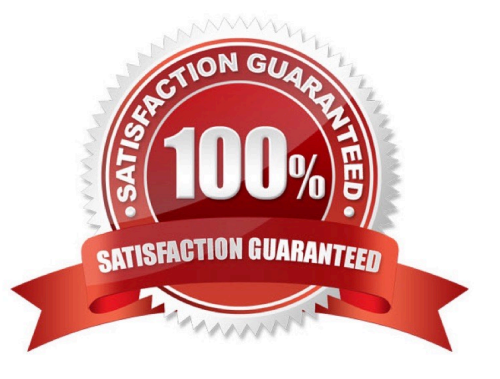

## **Leads4Pass**

#### **QUESTION 1**

In the system, mounted the iso image /root/examine.iso to/mnt/iso directory. And enable automatically mount (permanent mount) after restart system.

Correct Answer: Check the anser in explanation.

mkdir -p /mnt/iso /etc/fstab: /root/examine.iso /mnt/iso iso9660 loop 0 0 mount -a mount | grep examine

#### **QUESTION 2**

There is a local logical volumes in your system, named with common and belong to VGSRV volume group, mount to the /common directory. The definition of size is 128 MB.

Requirement:

Extend the logical volume to 190 MB without any loss of data. The size is allowed between 160-160 MB after extending.

Correct Answer: Check the anser in explanation.

lvextend -L 190M /dev/mapper/vgsrv-common resize2fs /dev/mapper/vgsrv-common

#### **QUESTION 3**

Part 2 (on Node2 Server)

Task 1 [Controlling the Boot Process]

Interrupt the boot process and reset the root password. Change it to kexdrams to gain access to the system

Correct Answer: Check the anser in explanation.

\*

1.

Reboot the server pressing by Ctrl+Alt+Del

2.

When the boot-loader menu appears, press the cursor keys to highlight the default boot- loader entry

3.

Press e to edit the current entry.

4.

Use the cursor keys to navigate to the line that starts with linux.

### **Leads4Pass**

5. Press End to move the cursor to the end of the line. 6. Append rd.break to the end of the line. 7. Press Ctrl+x to boot using the modified configuration. 8. At the switch\_root prompt \* switch\_root:/# mount -o remount,rw /sysroot switch\_root:/# chroot /sysroot sh-4.4# echo kexdrams | passwd --stdin root Changing password for user root. passwd: all authentication tokens updated successfully. sh-4.4# touch /.autorelabel sh-4.4# exit; exit \*

Type exit twice to continue booting your system as usual.

#### **QUESTION 4**

Install the Kernel Upgrade.

Install suitable kernel update from:

http://server.domain11.example.com/pub/updates.

Following requirements must be met:

Updated kernel used as the default kernel of system start-up.

The original kernel is still valid and can be guided when system starts up.

Correct Answer: Check the anser in explanation.

Using the browser open the URL in the question, download kernel file to root or home directory. uname -r// check the current kernel version rpm –ivh kernel-\*.rpm vi /boot/grub.conf// check Some questions are: Install and upgrade the kernel as required. To ensure that grub2 is the default item for startup. Yum repo :

http://content.example.com/rhel7.0/x86-64/errata OR uname -r // check kernel Yum-config-manager --addrepo="http://content.example.com/rhel7.0/x86-64/ errata" Yum clean all Yum list kernel// install directly Yum -y install kernel// stuck with it, do not pipe! Please do not pipe! Default enable new kernel grub2-editenv list// check Modify grub2-set-default "kernel full name" Grub2-mkconfig –o/boot/grub2/grub.cfg// Refresh

#### **QUESTION 5**

Locate all the files owned by ira and copy them to the / root/findresults directory.

Correct Answer: Check the anser in explanation.

**Leads4Pass** 

# find / -user ira > /root/findresults (if /root/findfiles is a file) # mkdir -p /root/findresults # find / -user ira -exec cp -a {} /root/findresults\; [ if /root/findfiles is a directory] ls /root/findresults

#### **QUESTION 6**

Create a logical volume

Create a new logical volume as required:

Name the logical volume as database, belongs to datastore of the volume group, size is 50 PE.

Expansion size of each volume in volume group datastore is 16MB.

Use ext3 to format this new logical volume, this logical volume should automatically mount to /mnt/database

Correct Answer: Check the anser in explanation.

fdisk -cu /dev/vda// Create a 1G partition, modified when needed partx –a /dev/vda pvcreate /dev/vdax vgcreate datastore /dev/vdax –s 16M lvcreate– l 50 –n database datastore mkfs.ext3 /dev/datastore/database mkdir /mnt/database mount /dev/datastore/database /mnt/database/ df –Th vi /etc/fstab /dev/datastore /database /mnt/database/ ext3 defaults 0 0 mount –a Restart and check all the questions requirements.

#### **QUESTION 7**

Create a catalog under /home named admins. Its respective group is requested to be the admin group. The group users could read and write, while other users are not allowed to access it. The files created by users from the same group should also be the admin group.

Correct Answer: Check the anser in explanation.

# cd /home/ # mkdir admins / # chown .admin admins/ # chmod 770 admins/ # chmod g+s admins/

#### **QUESTION 8**

Please open the ip forward, and take effect permanently.

Correct Answer: Check the anser in explanation.

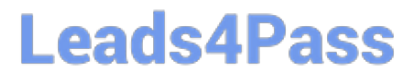

vim /etc/sysctl.conf net.ipv4.ip\_forward = 1

sysctl –w (takes effect immediately) If no "sysctl.conf" option, use these commands:

sysctl –a |grep net.ipv4

sysctl –P net.ipv4.ip\_forward = 1

sysctl -w

#### **QUESTION 9**

Configure your system so that it is an NTP client of server.domain11.example.com

Correct Answer: Check the anser in explanation.

#system-config-date Note: dialog box will open in that Check mark Synchronize date and time over network. Remove all the NTP SERVER and click ADD and type server.domain11.example.com \*\*\*\*\*\*\*\*\*\*\*\*\*\*\*\*And then press ENTER and the press OK\*\*\*\*\*\*\*\*\*\*\*\*\*\*\*

#### **QUESTION 10**

Configure the FTP service in your system, allow remote access to anonymous login and download the program by this service. Service is still running after system rebooting.

Correct Answer: Check the anser in explanation.

yum install vsftpd /etc/init.d/vsftpd start chkconfig vsftpd on

#### **QUESTION 11**

There are two different networks 192.168.0.0/24 and 192.168.1.0/24. Where 192.168.0.254 and 192.168.1.254 IP Address are assigned on Server. Verify your network settings by pinging 192.168.1.0/24 Network\\'s Host.

Correct Answer: Check the anser in explanation.

vi /etc/sysconfing/network NETWORKING=yes HOSTNAME=station?.example.com GATEWAY=192.168.0.254 service network restart

2.vi /etc/sysconfig/network-scripts/ifcfg-eth0 DEVICE=eth0 ONBOOT=yes BOOTPROTO=static IPADDR=X.X.X.X NETMASK=X.X.X.X GATEWAY=192.168.0.254 ifdown eth0 ifup eth0

#### **QUESTION 12**

Create a 2G swap partition which take effect automatically at boot-start, and it should not affect the original swap partition.

Correct Answer: Check the anser in explanation.

#### **https://www.leads4pass.com/ex200.html** 2024 Latest leads4pass EX200 PDF and VCE dumps Download

# fdisk /dev/sda p (check Partition table) n (create new partition: press e to create extended partition, press p to create the main partition, and the extended partition is further divided into logical partitions) Enter +2G t l W partx -a /dev/sda partprobe mkswap /dev/sda8 Copy UUID swapon -a vim /etc/fstab UUID=XXXXX swap swap defaults 0 0 (swapon -s)

#### **QUESTION 13**

**Leads4Pass** 

Configure your NFS services. Share the directory by the NFS Shared services.

Correct Answer: Check the anser in explanation.

/etc/init.d/rpcbind start /etc/init.d/nfslock start /etc/init.d/nfs start chkconfig rpcbind on chkconfig nfslock on chkconfig nfs on showmount -e localhost

#### **QUESTION 14**

Create a user alex with a userid of 3400. The password for this user should be redhat.

Correct Answer: Check the anser in explanation.

useradd -u 3400 alex

passwd alex

su -alex

#### **QUESTION 15**

Make on /archive directory that only the user owner and group owner member can fully access.

Correct Answer: Check the anser in explanation.

chmod 770 /archive

Verify using : ls -ld /archive Preview should be like: drwxrwx--- 2 root sysuser 4096 Mar 16 18:08 /archive To change the permission on directory we use the chmod command. According to the question that only the owner user (root) and group member (sysuser) can fully access the directory so: chmod 770 /archive

[EX200 PDF Dumps](https://www.leads4pass.com/ex200.html) [EX200 VCE Dumps](https://www.leads4pass.com/ex200.html) [EX200 Braindumps](https://www.leads4pass.com/ex200.html)